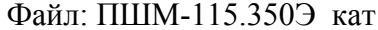

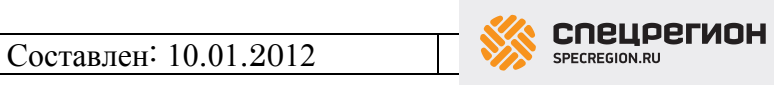

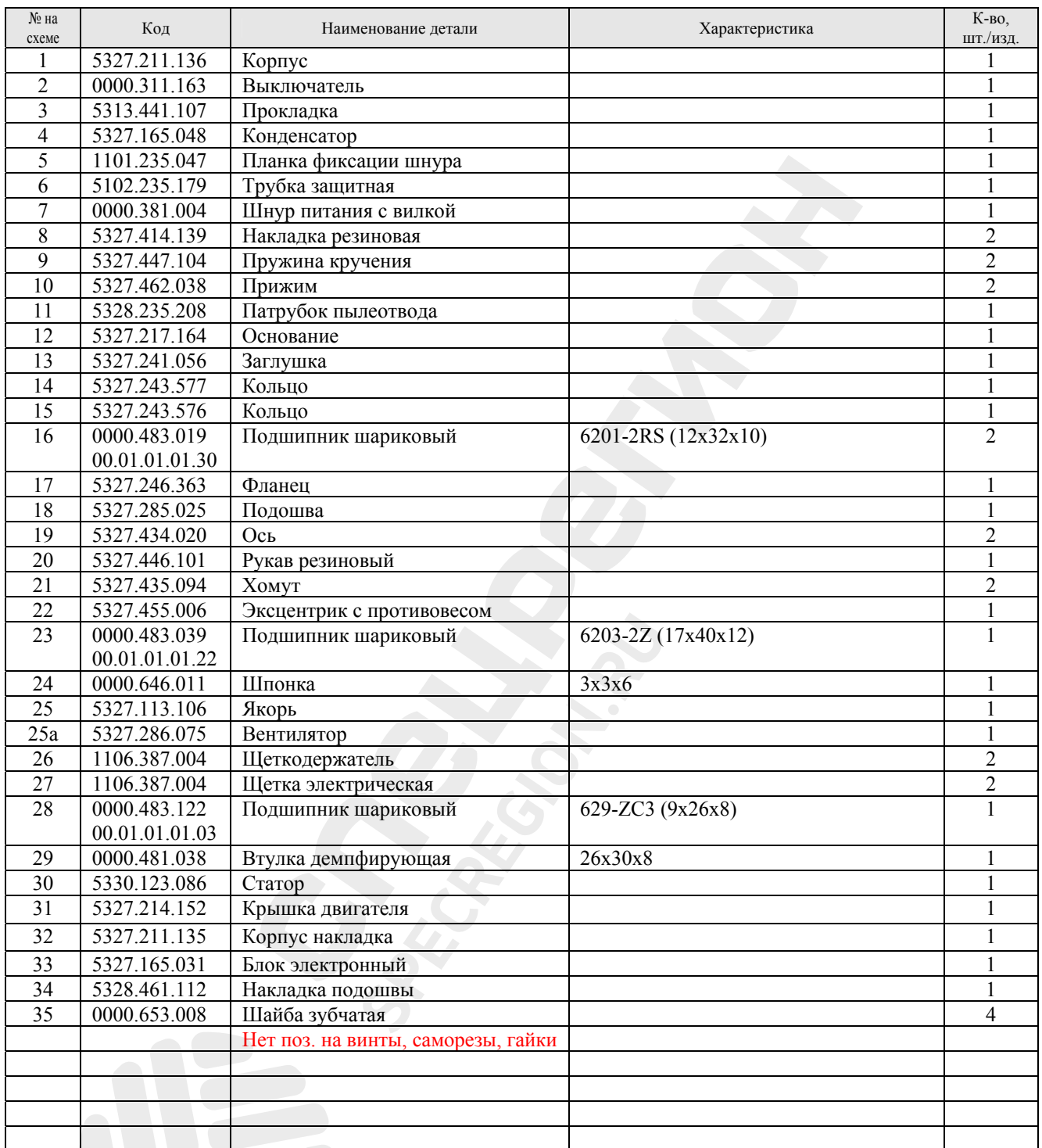

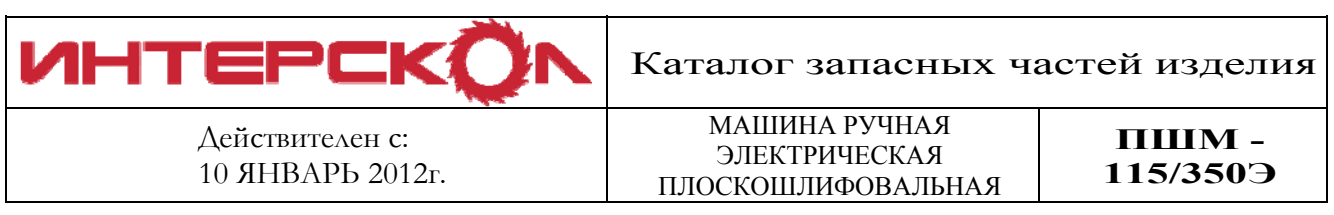

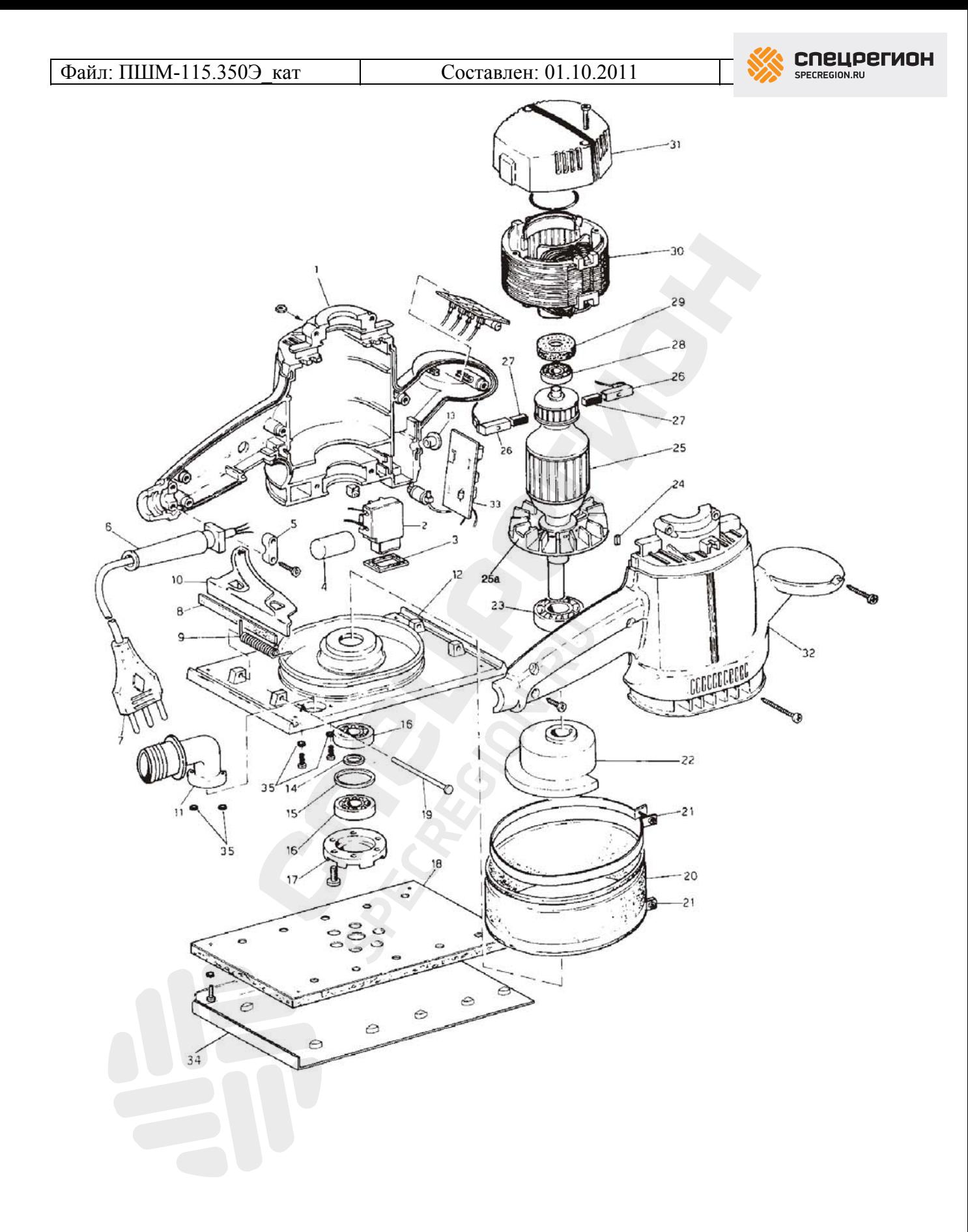

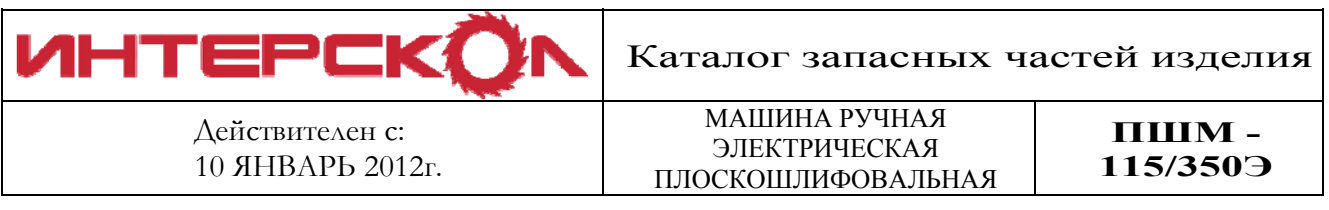

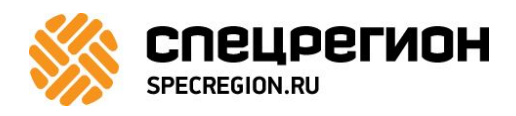

## Как заказать запчасти

- 1. Найдите нужные коды запчастей на деталировке
- 2. Зайдите на сайт [specregion.ru](https://specregion.ru/catalog/zapchasti-interskol/?utm_source=Detalirovki&utm_medium=pdf&utm_campaign=Interskol)
- 3. Введите в поиск код запчасти и выберите её в подсказке

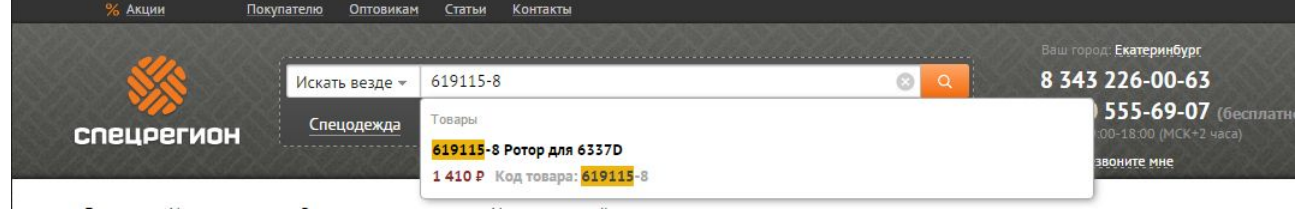

4. Добавьте запчасти в корзину и нажмите кнопку «Оформить заказ». Требуется ввести только имя и телефон.

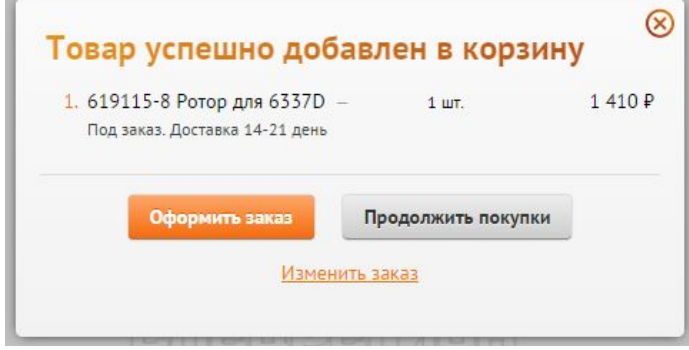

5. Номер заказа прийдёт вам в SMS. Оператор свяжется с вами после подтверждения наличия